## $\sqrt{1}$ R  $\blacktriangle$

QUALAB - Schweizerischer Verein für Qualitätsentwicklung im medizinischen Laboratorium<br>QUALAB - Association suisse pour le développement de la qualité dans les laboratoires médicaux QUALAB - Associazione svizzera per la promozione della qualità nei laboratori medici

# **Frequently Asked Questions FAQ Registrazione Laboratorio e prove**

## **Contenuto**

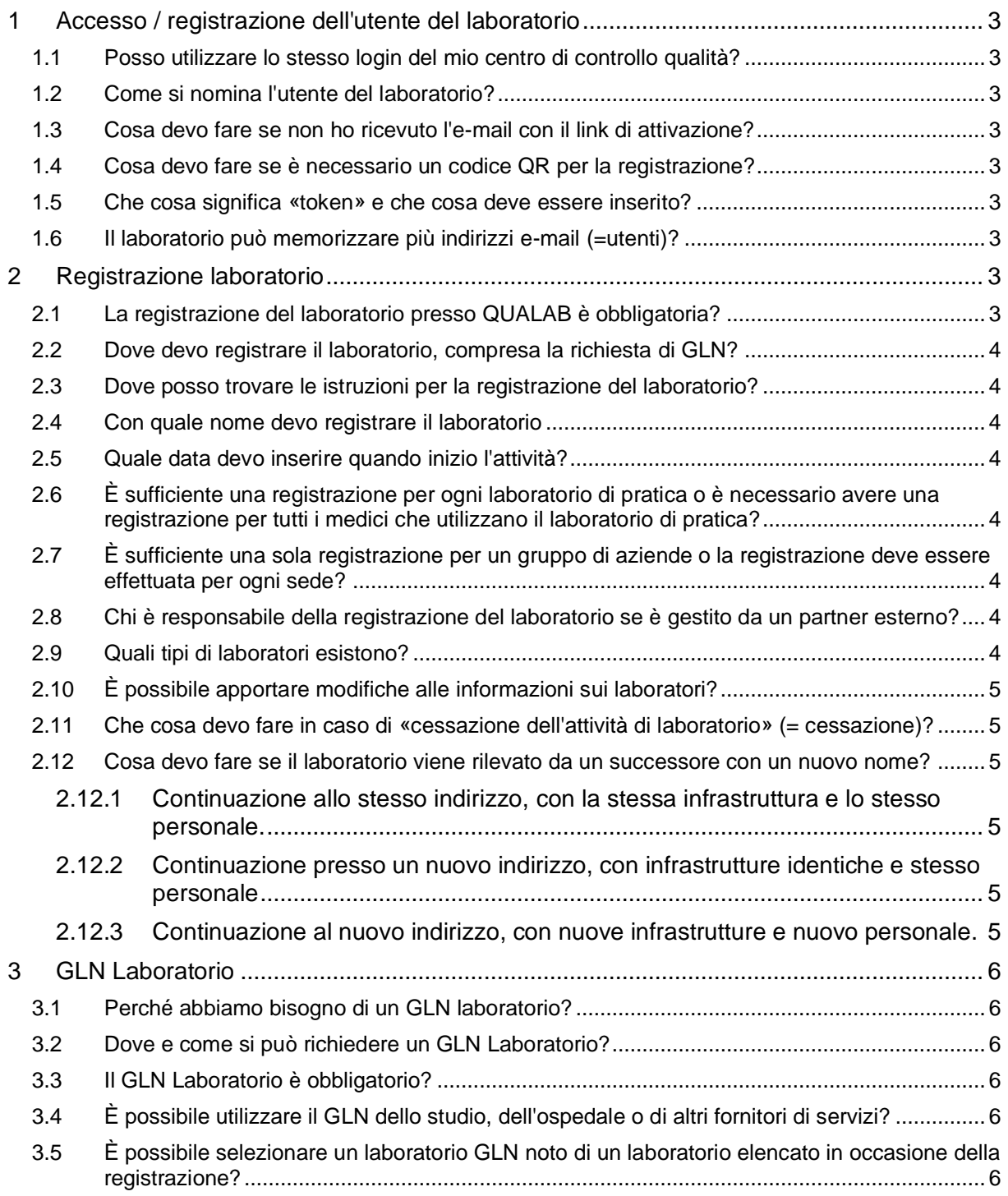

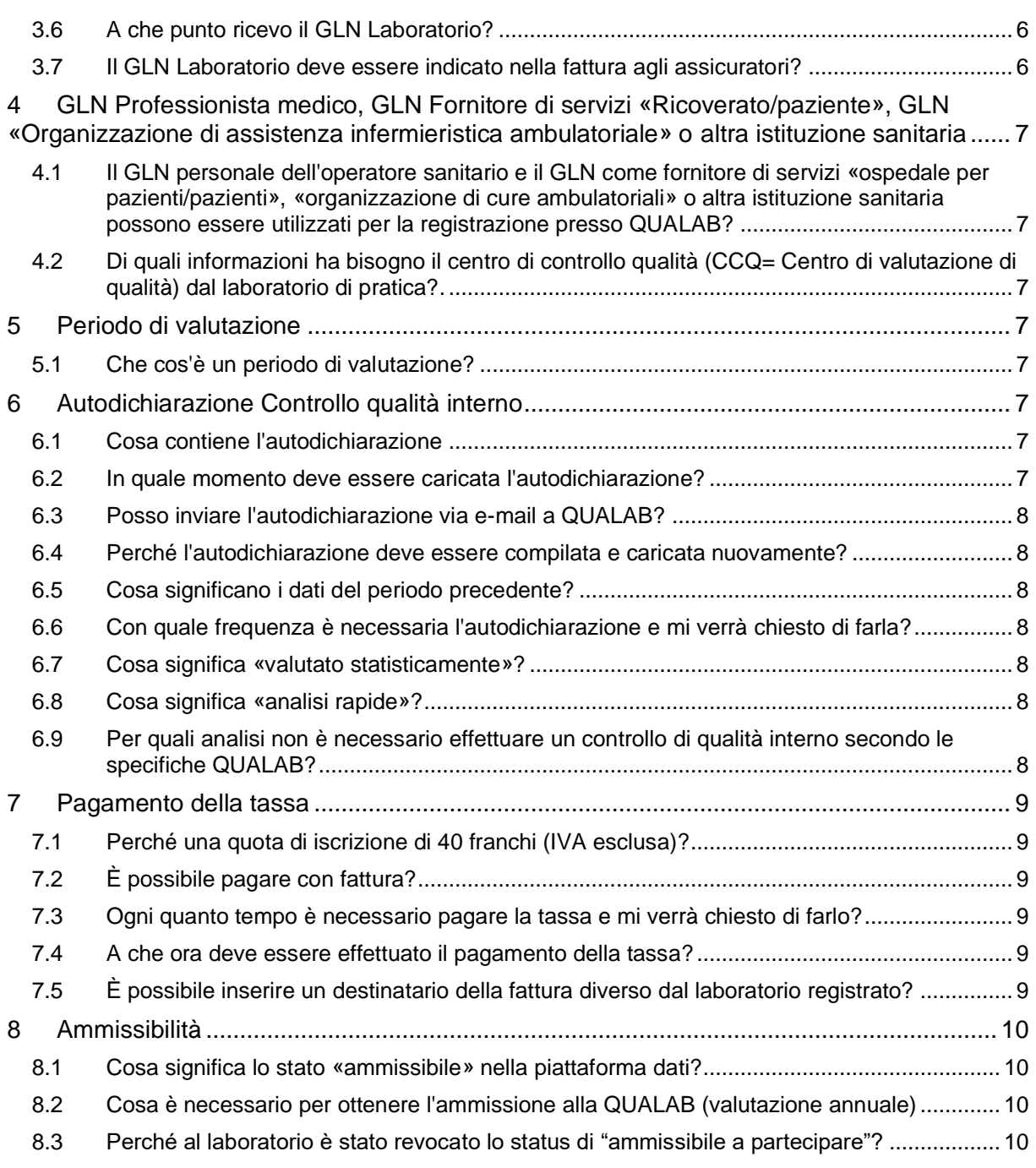

Version 22.08.2023

## <span id="page-2-0"></span>**1 Accesso / registrazione dell'utente del laboratorio**

#### <span id="page-2-1"></span>**1.1 Posso utilizzare lo stesso login del mio centro di controllo qualità?**

QUALAB e i centri di controllo qualità sono organizzazioni diverse. Il login dei centri di controllo qualità non può essere utilizzato. Per registrarsi a QUALAB è necessario un login separato.

#### <span id="page-2-2"></span>**1.2 Come si nomina l'utente del laboratorio?**

L'indirizzo e-mail viene utilizzato come nome utente. Se possibile, utilizzare gli indirizzi e-mail dell'organizzazione (non indirizzi e-mail privati).

#### <span id="page-2-3"></span>**1.3 Cosa devo fare se non ho ricevuto l'e-mail con il link di attivazione?**

È necessario verificare se l'e-mail si trova nella cartella SPAM.

È possibile farsi inviare nuovamente il link di attivazione tramite la voce/maschera "Conferma indirizzo e-mail".

Attenzione: per motivi di sicurezza, il link è valido solo per un certo periodo di tempo. Pertanto, l'indirizzo e-mail deve essere confermato rapidamente.

#### <span id="page-2-4"></span>**1.4 Cosa devo fare se è necessario un codice QR per la registrazione?**

In questo caso, è stato selezionato il login con Google Authenticator. A tale scopo, è necessario scaricare l'applicazione dall'App Store. Nell'app, selezionare «+» per aprire una finestra in cui è possibile selezionare Scansione codice QR. Dopo la scansione del codice QR, l'account viene creato e il codice visualizzato può essere inserito nel Token.

#### <span id="page-2-5"></span>**1.5 Che cosa significa «token» e che cosa deve essere inserito?**

Il codice, che può essere ottenuto tramite Google Authenticator o via e-mail, viene inserito in questo campo di input.

Nota: il codice è valido solo per un certo periodo di tempo e deve quindi essere inserito rapidamente. Il codice può essere inviato nuovamente via e-mail e nell'app cambia continuamente dopo un certo periodo di tempo.

#### <span id="page-2-6"></span>**1.6 Il laboratorio può memorizzare più indirizzi e-mail (=utenti)?**

Sì, è possibile. A tal fine, l'utente deve essere inserito con l'indirizzo corrispondente. L'utente già assegnato al laboratorio può poi inserire l'e-mail nell'area «Gestione utenti» dopo aver selezionato il laboratorio in questione.

Si consiglia vivamente di registrare altri utenti, in modo che i sostituti possano accedere al laboratorio e l'accesso sia garantito anche in caso di cambio di personale.

## <span id="page-2-7"></span>**2 Registrazione laboratorio**

#### <span id="page-2-8"></span>**2.1 La registrazione del laboratorio presso QUALAB è obbligatoria?**

- La registrazione presso la QUALAB (compresa la richiesta del Laboratorio GLN) è obbligatoria se la fatturazione è a carico dell'assicurazione sanitaria obbligatoria (AOMS) (direttamente alle assicurazioni sanitarie o tramite tariffe forfettarie).
- Se un servizio è coperto dall'AOMS, non importa se il fornitore del servizio fattura effettivamente all'AOMS o meno.
- Nota sull'elenco dei mezzi e degli apparecchi (EMAp):
	- $\circ$  Ai sensi dell'articolo 25 LAMal, i mezzi e gli apparecchi servono al trattamento o all'esame di una malattia e delle sue conseguenze rientrano tra le prestazioni obbligatorie dell'assicurazione sanitaria obbligatoria (AOMS). L'esame di una malattia nell'ambito dell'elenco dei mezzi e degli oggetti (EMAp) si riferisce al monitoraggio della malattia e al trattamento della stessa.

o Le istituzioni (ad esempio le case di cura) devono quindi registrare il laboratorio presso la QUALAB se fatturano all'AOMS.

#### <span id="page-3-0"></span>**2.2 Dove devo registrare il laboratorio, compresa la richiesta di GLN?**

Su [www.qualab.swiss](https://www.qualab.swiss/it/Aktuelles.htm) è possibile fare clic sui link «Login» in alto.

#### <span id="page-3-1"></span>**2.3 Dove posso trovare le istruzioni per la registrazione del laboratorio?**

All'indirizzo [www.qualab.swiss,](https://www.qualab.swiss/it/Aktuelles.htm) nella scheda «aspetti generali», sottomenu «Registrazione laboratorio».

#### <span id="page-3-2"></span>**2.4 Con quale nome devo registrare il laboratorio**

Il nome del laboratorio deve essere unico e corrispondere al nome ufficiale. Se si tratta di un laboratorio di studio, può essere etichettato con i nomi dei medici che lo gestiscono.

La denominazione «studio» o «laboratorio di studio» non è sufficientemente precisa e potrebbe generare confusione; tale denominazione non è consentita.

#### <span id="page-3-3"></span>**2.5 Quale data devo inserire quando inizio l'attività?**

Se non si conosce la data esatta, selezionare una data lontana nel tempo. La data di registrazione presso QUALAB non deve essere inserita.

#### <span id="page-3-4"></span>**2.6 È sufficiente una registrazione per ogni laboratorio di pratica o è necessario avere una registrazione per tutti i medici che utilizzano il laboratorio di pratica?**

È necessaria una registrazione per ogni laboratorio, indipendentemente dal numero di medici che lo utilizzano. Non è possibile registrare singoli medici.

#### <span id="page-3-5"></span>**2.7 È sufficiente una sola registrazione per un gruppo di aziende o la registrazione deve essere effettuata per ogni sede?**

Se un gruppo di aziende (ospedali, studi medici, farmacie, laboratori privati, ecc.) gestisce un laboratorio in sedi diverse, ogni sede deve essere registrata separatamente presso la QUALAB.

Pertanto, un gruppo di aziende non può registrarsi presso la QUALAB per tutti i suoi laboratori.

#### <span id="page-3-6"></span>**2.8 Chi è responsabile della registrazione del laboratorio se è gestito da un partner esterno?**

Se, ad esempio, un ospedale o un gruppo di studi medici non gestisce più un laboratorio in proprio, ma un laboratorio esterno lo gestisce nei locali dell'ospedale o dello studio, il laboratorio esterno deve registrare questa sede a suo nome..

#### <span id="page-3-7"></span>**2.9 Quali tipi di laboratori esistono?**

Al momento della registrazione del laboratorio, i tipi di laboratorio vengono mappati con le seguenti categorie:

- Laboratorio di studio medico
- Laboratorio di officina
- Laboratorio ospedaliero di tipo A
- Laboratorio ospedaliero di tipo B
- Laboratorio ospedaliero di tipo C
- Laboratorio a contratto
- Laboratorio in un reparto (laboratorio esterno all'ospedale/commissione/studio/ufficio)

#### <span id="page-4-0"></span>**2.10 È possibile apportare modifiche alle informazioni sui laboratori?**

Non appena il GLN Laboratorio è disponibile e il laboratorio appare nella scheda Laboratori, i dettagli come la correzione di un indirizzo o l'inizio dell'attività possono essere regolati dall'utente stesso del laboratorio.

#### <span id="page-4-1"></span>**2.11 Che cosa devo fare in caso di «cessazione dell'attività di laboratorio» (= cessazione)?**

- La cessazione è possibile alla fine di ogni anno solare.
- La cessazione va inoltrata via e-mail all'indirizzo sekretariat@qualab.swiss utilizzando l'apposito modulo.
- L'autodichiarazione per il controllo interno della qualità deve essere ancora compilata e caricata per l'anno in cui viene presentata la cancellazione.
- Il pagamento della quota deve essere effettuato anche per l'anno in cui viene presentata la cancellazione.
- In caso di cessazione della registrazione presso QUALAB, la «cessazione dell'attività di laboratorio» deve essere notificata anche al centro di controllo qualità con cui il laboratorio collabora.

#### <span id="page-4-2"></span>**2.12 Cosa devo fare se il laboratorio viene rilevato da un successore con un nuovo nome?**

#### <span id="page-4-3"></span>**2.12.1 Continuazione allo stesso indirizzo, con la stessa infrastruttura e lo stesso personale.**

L'utente del laboratorio può modificare la registrazione esistente sotto il GLN Laboratorio esistente, cioè inserire il nuovo nome e salvarlo. QUALAB riceve la notifica di modifica e la trasmette a Refdata.

#### <span id="page-4-4"></span>**2.12.2 Continuazione presso un nuovo indirizzo, con infrastrutture identiche e stesso personale**

L'utente del laboratorio può modificare la registrazione esistente nell'ambito del GLN Laboratorio esistente, cioè inserire e salvare il nuovo nome e indirizzo. QUALAB riceve la notifica di modifica e la trasmette a Refdata.

#### <span id="page-4-5"></span>**2.12.3 Continuazione al nuovo indirizzo, con nuove infrastrutture e nuovo personale.**

- L'utente del laboratorio registra un nuovo laboratorio richiedendo un nuovo GLN Laboratorio. L'inserimento nella piattaforma avviene con il nuovo nome e indirizzo. QUALAB riceve la nuova domanda e la trasmette a Refdata.
- Il laboratorio esistente che trasferisce l'attività al nuovo laboratorio deve presentare la comunicazione di cessazione a QUALAB - cfr. paragrafo 2.11.

## <span id="page-5-0"></span>**3 GLN Laboratorio**

#### <span id="page-5-1"></span>**3.1 Perché abbiamo bisogno di un GLN laboratorio?**

L'assicurazione e lo sviluppo della qualità si riferiscono al singolo laboratorio e non ai singoli numeri ZSR. Per ottenere chiarezza, si è deciso di assegnare un numero di laboratorio unico ai laboratori. La ricerca di un'organizzazione adatta che assegnasse e gestisse i numeri in modo rigoroso (per quanto possibile senza fonti di errore) ha portato a Refdata, che già assegna i GLN altrove. È stato inoltre deciso che ogni laboratorio - indipendentemente dal tipo di laboratorio - deve avere un proprio GLN laboratorio. Questo viene inserito durante la registrazione sul PAD per un'identificazione univoca.

#### <span id="page-5-2"></span>**3.2 Dove e come si può richiedere un GLN Laboratorio?**

Il GLN Laboratorio viene richiesto in occasione della registrazione presso QUALAB nella piattaforma QUALAB. Il GLN Laboratorio non può essere richiesto direttamente a Refdata.

#### <span id="page-5-3"></span>**3.3 Il GLN Laboratorio è obbligatorio?**

Sì, il GLN Laboratorio deve essere registrato presso QUALAB e può essere richiesto sulla piattaforma QUALAB. Un GLN Laboratorio (con registrazione presso QUALAB) è necessario se la fatturazione è a carico dell'assicurazione sanitaria obbligatoria (AOMS).

#### <span id="page-5-4"></span>**3.4 È possibile utilizzare il GLN dello studio, dell'ospedale o di altri fornitori di servizi?**

No, non si applicano i GLN personali dei medici, i GLN degli ospedali, i GLN degli studi medici, i GLN indipendenti dalla sede dei laboratori a contratto, ecc.

#### <span id="page-5-5"></span>**3.5 È possibile selezionare un laboratorio GLN noto di un laboratorio elencato in occasione della registrazione?**

Questo può essere selezionato solo se si tratta del GLN Laboratorio del proprio laboratorio. Se uno studio collabora con un laboratorio esterno, ad esempio, non deve essere utilizzato il GLN Laboratorio di questo laboratorio esterno.

#### <span id="page-5-6"></span>**3.6 A che punto ricevo il GLN Laboratorio?**

Dopo che il laboratorio ha accolto la richiesta, i dati vengono trasmessi dalla piattaforma QUALAB a Refdata. Refdata assegna un GLN Laboratorio e lo ritrasmette alla piattaforma QUALAB. Il laboratorio riceve un'e-mail con il GLN Laboratorio. Questo processo può richiedere alcuni giorni.

#### <span id="page-5-7"></span>**3.7 Il GLN Laboratorio deve essere indicato nella fattura agli assicuratori?**

No, non è necessario. Tuttavia, il GLN Laboratorio è collegato allo ZSR/GLN del fornitore di servizi nella piattaforma QUALAB.

### <span id="page-6-0"></span>**4 GLN Professionista medico, GLN Fornitore di servizi «Ricoverato/paziente», GLN «Organizzazione di assistenza infermieristica ambulatoriale» o altra istituzione sanitaria**

#### <span id="page-6-1"></span>**4.1 Il GLN personale dell'operatore sanitario e il GLN come fornitore di servizi «ospedale per pazienti/pazienti», «organizzazione di cure ambulatoriali» o altra istituzione sanitaria possono essere utilizzati per la registrazione presso QUALAB?**

Le categorie GLN sopra menzionate non possono essere utilizzate per la registrazione presso QUALAB. Per la registrazione presso QUALAB, deve essere disponibile un GLN Laboratorio in grado di identificare chiaramente le diverse categorie di laboratorio.

#### <span id="page-6-2"></span>**4.2 Di quali informazioni ha bisogno il centro di controllo qualità (CCQ= Centro di valutazione di qualità) dal laboratorio di pratica?.**

Il CCQ con cui il laboratorio collabora deve essere informato del GLN Laboratorio e di tutti i numeri GLN e ZSR di fatturazione dei fornitori di servizi che utilizzano il laboratorio. Quest'ultimo aspetto non è nuovo: era già previsto prima dell'introduzione del GLN Laboratorio. Attenzione: il numero di identificazione che identifica il laboratorio nella piattaforma QUALAB oltre al GLN Laboratorio non deve essere comunicato al centro di controllo qualità.

## <span id="page-6-3"></span>**5 Periodo di valutazione**

#### <span id="page-6-4"></span>**5.1 Che cos'è un periodo di valutazione?**

- Un periodo di valutazione corrisponde a un anno solare.
- Per ogni periodo di valutazione, il laboratorio deve dimostrare di aver effettuato il controllo di qualità interno ed esterno e di aver effettuato il pagamento.
- Su richiesta di QUALAB, in ogni e-mail viene indicato l'anno per il quale deve essere effettuata l'autodichiarazione del controllo di qualità interno e il pagamento. Eccezione: in caso di prima registrazione, l'e-mail con il GLN Laboratorio contiene la richiesta di autodichiarazione immediata e di pagamento.
- Per la prova del controllo di qualità esterno, il centro di controllo di qualità invia il contenuto dei certificati alla piattaforma di valutazione dei dati per ogni periodo di valutazione.

## <span id="page-6-5"></span>**6 Autodichiarazione Controllo qualità interno**

#### <span id="page-6-6"></span>**6.1 Cosa contiene l'autodichiarazione**

Il modulo Autodichiarazione Controllo Qualità Interno deve essere compilato e caricato per il periodo di valutazione corrispondente. I valori (risultati, tabelle con risultati, ecc.) delle singole misurazioni della qualità non devono essere forniti, ovvero non devono essere caricati.

#### <span id="page-6-7"></span>**6.2 In quale momento deve essere caricata l'autodichiarazione?**

L'autodichiarazione può essere caricata dal laboratorio stesso. Ciò è possibile solo dopo che è stata effettuata la registrazione presso QUALAB e il laboratorio ha ricevuto il GLN Laboratorio. Il caricamento deve avvenire immediatamente dopo la relativa richiesta.

#### <span id="page-7-0"></span>**6.3 Posso inviare l'autodichiarazione via e-mail a QUALAB?**

No, non è possibile. L'autodichiarazione deve essere effettuata tramite la piattaforma QUALAB (selezionare il laboratorio e cliccare sul pulsante corrispondente).

#### <span id="page-7-1"></span>**6.4 Perché l'autodichiarazione deve essere compilata e caricata nuovamente?**

Se un laboratorio si registra, ad esempio, a dicembre e riceve il GLN Laboratorio ancora a dicembre, deve compilare e caricare l'autodichiarazione subito dopo aver ricevuto il GLN Laboratorio (vedi punto 6.2).

Se QUALAB invia ora la richiesta di autodichiarazione annuale nell'anno successivo (ad esempio nel primo trimestre), dal punto di vista del laboratorio ciò avviene "nuovamente". La nuova compilazione e il nuovo caricamento valgono quindi per un altro anno solare / un altro periodo di valutazione.

#### <span id="page-7-2"></span>**6.5 Cosa significano i dati del periodo precedente?**

In futuro, i laboratori riceveranno la richiesta di caricamento nel primo trimestre dell'anno. Da questo punto di vista, il periodo precedente significa «l'anno prima» e questo può essere notato.

Per le nuove registrazioni nel corso dell'anno, il periodo precedente può essere anche il primo semestre dell'anno, ad esempio. Esempio: Nuova registrazione in ottobre, periodo precedente primo semestre dello stesso anno.

#### <span id="page-7-3"></span>**6.6 Con quale frequenza è necessaria l'autodichiarazione e mi verrà chiesto di farla?**

L'autodichiarazione viene effettuata annualmente. Per i laboratori già registrati, la richiesta viene fatta da QUALAB. QUALAB invia e-mail di sollecito (fino a circa il terzo trimestre dell'anno in corso) se l'autodichiarazione IQK non è stata caricata in occasione della richiesta annuale.

#### <span id="page-7-4"></span>**6.7 Cosa significa «valutato statisticamente»?**

Le indicazioni in merito sono contenute nelle Linee guida per il controllo interno della qualità [\(www.qualab.swiss](https://www.qualab.swiss/it/Aktuelles.htm) / scheda «Controllo qualità interno»).

#### <span id="page-7-5"></span>**6.8 Cosa significa «analisi rapide»?**

Vedi Ufficio federale della sanità pubblica, sezione Elenco delle analisi [\(Factsheet\\_Capitolo](file:///C:/Users/Sigrid/OneDrive%20-%20Hess/Scheda%20informativa_Capitolo%20Analisi%20rapide%20(1).pdf)  [Analisi rapide.pdf\)](file:///C:/Users/Sigrid/OneDrive%20-%20Hess/Scheda%20informativa_Capitolo%20Analisi%20rapide%20(1).pdf).

#### <span id="page-7-6"></span>**6.9 Per quali analisi non è necessario effettuare un controllo di qualità interno secondo le specifiche QUALAB?**

Le analisi che figurano nell'elenco delle cure primarie sono esenti dall'obbligo di esecuzione: Test di gravidanza, test rapido StrepA, Uricult, strisce reattive per le urine, emocromo differenziale, sedimento urinario (cfr. linea guida sul controllo di qualità interno, sezione 1.1). Nota: in questi casi, alle domande corrispondenti del modulo di autodichiarazione per il controllo di qualità interno si deve rispondere con NO e si deve inserire una nota corrispondente nei commenti.

## <span id="page-8-0"></span>**7 Pagamento della tassa**

#### <span id="page-8-1"></span>**7.1 Perché una quota di iscrizione di 40 franchi (IVA esclusa)?**

Secondo il vecchio contratto QUALAB, era stato concordato che i fornitori di servizi avrebbero finanziato il QUALAB, poiché l'assicurazione della qualità (ossia il controllo di qualità esterno, cioè i confronti interlaboratorio) è inclusa nelle tariffe dell'elenco delle analisi. Per motivi logistici, i centri di controllo della qualità avevano ricevuto un «importo QUALAB» dagli operatori di laboratorio al momento della registrazione per i confronti interlaboratorio e lo trasmettevano annualmente al QUALAB. Quando è stata sviluppata la nuova QUALAB con una piattaforma di scambio dati, si è deciso di riscuotere una quota direttamente dalla QUALAB al momento della registrazione annuale e di non passare più attraverso i centri di controllo qualità. Questa tassa di registrazione e l'intero concetto di finanziamento sono stati adottati anche nel 2020. Dal 2020, il QUALAB è stato finanziato congiuntamente dai fornitori di servizi e dalle associazioni dei pagatori per le attività di sviluppo della qualità, che non erano incluse nelle tariffe dei laboratori.

#### <span id="page-8-2"></span>**7.2 È possibile pagare con fattura?**

La quota deve essere pagata per ogni laboratorio per il periodo di valutazione corrispondente tramite la piattaforma QUALAB. Al momento è possibile farlo con carta di credito / TWINT / PostFinance / bonifico bancario. Se si sceglie il bonifico bancario, il laboratorio riceverà un'email con un pdf della fattura con codice QR. Importante: i dettagli di pagamento della fattura QR devono essere rispettati (riferimenti, dettagli del conto, importo indicato).

#### <span id="page-8-3"></span>**7.3 Ogni quanto tempo è necessario pagare la tassa e mi verrà chiesto di farlo?**

Il pagamento deve essere effettuato annualmente. Per i laboratori già registrati, la richiesta viene fatta da QUALAB.

Quando l'obbligo di registrazione è stato introdotto nell'autunno del 2022, è stato definito un cosiddetto anno lungo. I pagamenti effettuati nel 2022 sono validi anche per l'anno 2023.

#### <span id="page-8-4"></span>**7.4 A che ora deve essere effettuato il pagamento della tassa?**

Il pagamento deve essere eseguito immediatamente dopo il ricevimento del GLN Laboratorio o della richiesta.

#### <span id="page-8-5"></span>**7.5 È possibile inserire un destinatario della fattura diverso dal laboratorio registrato?**

No, non è possibile. Il laboratorio registrato può selezionare l'opzione di fatturazione online (carte di credito, TWINT, pagamento tramite bonifico bancario). Il destinatario della fattura per l'opzione bonifico bancario rimane sempre il laboratorio registrato, il cui utente assegnato riceve la fattura in formato pdf via e-mail.

La registrazione di un «ufficio di fatturazione centrale», ad esempio per le aziende con più sedi, non è possibile.

## <span id="page-9-0"></span>**8 Ammissibilità**

#### <span id="page-9-1"></span>**8.1 Cosa significa lo stato «ammissibile» nella piattaforma dati?**

Se il laboratorio ha completato e caricato l'autodichiarazione del controllo di qualità interno e ha effettuato il pagamento per l'anno corrispondente, lo stato per questo anno passa a «idoneo». Se una di queste due azioni non è stata completata, lo stato dell'anno corrispondente rimane «non ammissibile».

Il laboratorio è ammissibile in base ai seguenti criteri e i risultati del CQE possono essere elaborati dalle consegne del QCZ da parte di QUALAB-PAD.

#### <span id="page-9-2"></span>**8.2 Cosa è necessario per ottenere l'ammissione alla QUALAB (valutazione annuale)**

Partecipazione ai CQE (almeno quattro all'anno, almeno una volta al trimestre, tenendo conto della durata dell'anno, della dispensa). Il contenuto dei certificati viene inviato una volta all'anno alla piattaforma dati QUALAB per il periodo di valutazione corrispondente. Autodichiarazione IQK compilata/caricata. Quota di iscrizione pagata.

#### <span id="page-9-3"></span>**8.3 Perché al laboratorio è stato revocato lo status di "ammissibile a partecipare"?**

Lo stato di ammissibilità già concesso viene ritirato nelle seguenti situazioni:

- È stato caricato un documento errato al posto dell'autodichiarazione del CQI. Spesso vengono caricati per errore i singoli valori del controllo di qualità interno, le carte di controllo o i certificati dei centri di controllo di qualità.
- Vengono rifiutati anche i documenti non a tema che sono stati caricati (referti dei pazienti, fatture, ricevute, ecc.).